# **COMPUTER**<br>CENTER

# คู่มือการใช้งานระบบ

## การบริหารจัดการงานบริการด้านเทคโนโลยีสารสนเทศ

ศูนย์คอมพิวเตอร์ สำนักวิทยบริการและเทคโนโลยีสารสนเทศ

มหาวิทยาลัยราชภัฏหมู่บ้านจอมบึง

ผู้รับบริการ (Service recipient)

# **ขั้นตอนการทำงาน (Work process)** ผู้รับบริการ (Service recipient)

1. เข้าสู่ระบบการทำงาน <https://maintain.mcru.ac.th/>

#### 2. เลือกบริการออนไลน์ งานสารสนเทศ

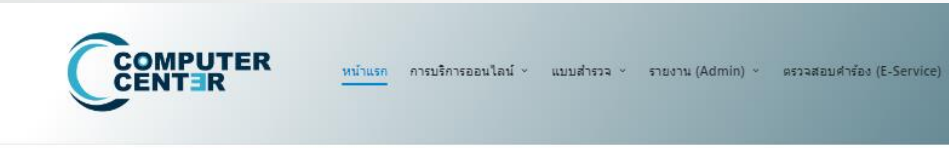

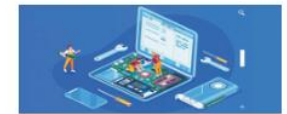

การขอรับบริการช่อมคอมพิวเตอร์และระบบงานสารสนเทศ (ฮาร์ดแวร์/ชอฟท์แวร์) [ทส 102]

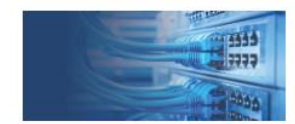

การขอรับบริการอินเทอร์เน็ตและระบบเครือข่ายคอมพิวเตอร์ (ช่อม/ตรวจสอบ/ปรับปรุง) [ทส 107]

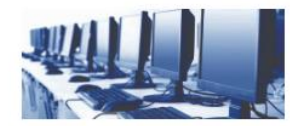

การแจ้งตำเนินงานการใช่งานห้องปฏิบัติการคอมพิวเตอร์ ณ อาคารศูนย์คอมพิวเตอร์ (แก้ปัญหา/ติดตั้งโปรแกรม/เตรียมความพร้อม) [หส 108]

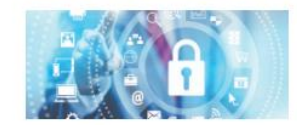

-การขอดำเนินงานผู้ใช้ User Login (อินเทอร์เน็ต-โดเมน-เว็บไซต์ – เมล) ผู้ใช่ [User account] และรหัสผ่าน [Password] [พส 101]

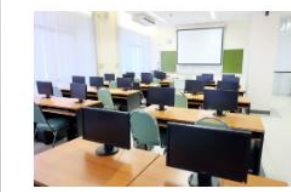

ระบบบริการจองห้องฝึกอบรมคอมพิวเตอร์ Booking (Training Room) / ห้องประชุม ออนใลน์ (พุทธรักษา)

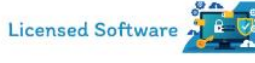

ขอรับบริการซอฟต์แวร์ระบบปฏิบัติการ Operating system และโปรแกรมชุดออฟฟิศ Microsoft Office พร้อมรหัส ผลิตภัณฑ์ license Application

# ขั้นตอนการทำงาน (Work process)

### ผู้รับบริการ (Service recipient)

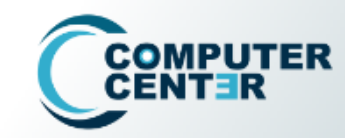

หน้าแรก การบริการออนไลน์ » แบบสำรวจ » รายงาน(Admin) » ตรวจสอบคำร้อง(E-Service) »

 $\alpha$ 

#### ิการขอรับบริการอินเทอร์เน็ตและระบบเครือข่ายคอมพิวเตอร์ (ซ่อม/ตรวจสอบ/ปรับปรุง)

Home > คารขอรับบริคารอินเทอร์เน็ตและระบบเครือข่ายคอมพิวเตอร์ (ช่อม/ตรวจสอบ/ปรับปรุง)

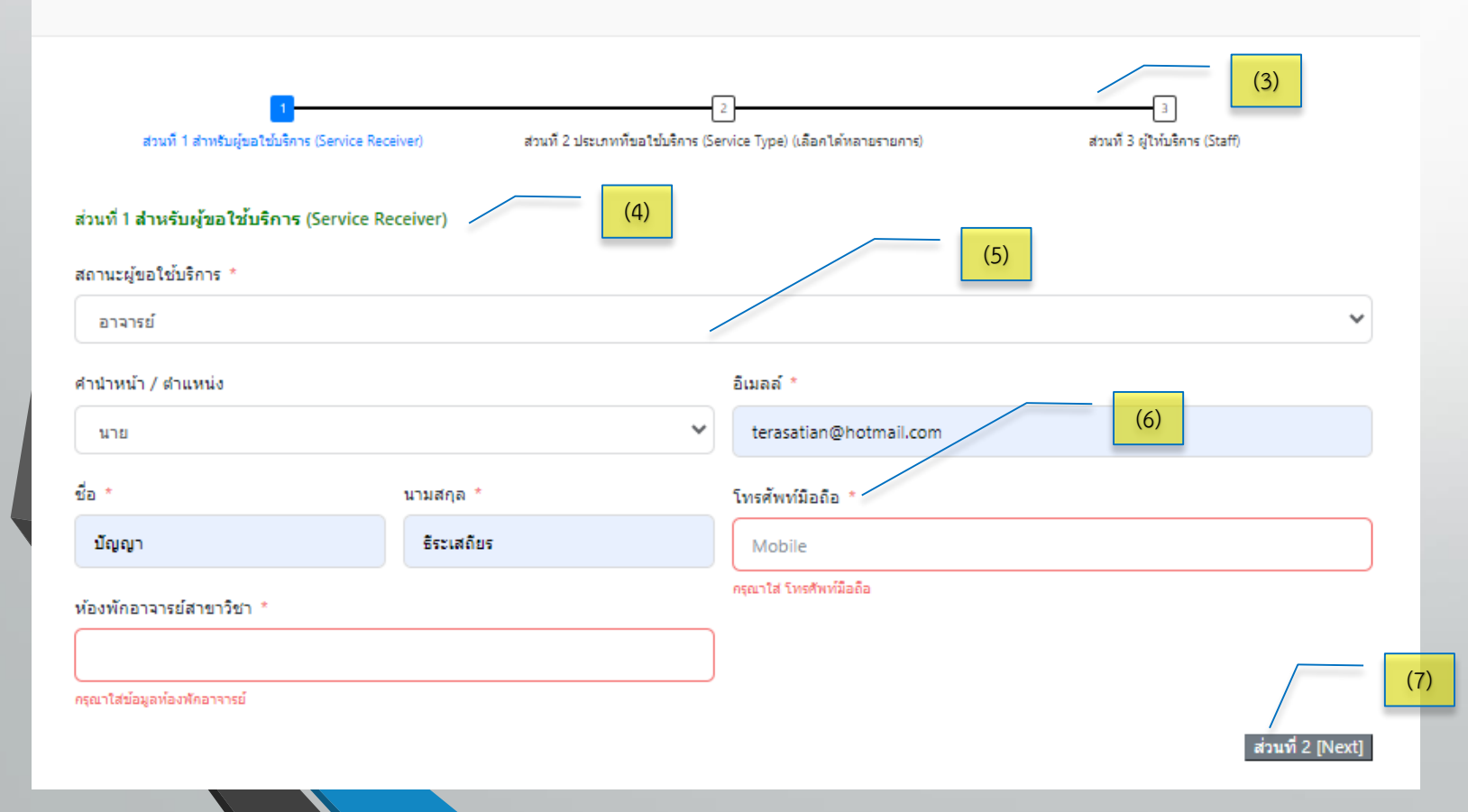

3. แสดงขั้นตอนการทำงานแบ่งเป็น 3 ส่วน (step) 4. ส่วนที่ 1 สำหรับผู้งอใช้บริการ 5. การบันทึกข้อมูลแบบตัวเลือก 6. สัญลักษณ์แสดงส่วนที่จ าเป็นต้อง 7. ปุ่มเลือกไปยังส่วนที่ 2(Next)

# ขั้นตอนการทำงาน (Work process)

### ผู้รับบริการ (Service recipient)

#### ิการขอรับบริการอินเทอร์เน็ตและระบบเครือข่ายคอมพิวเตอร์ (ซ่อม/ตรวจสอบ/ปรับปรง)

Home > คารขอรับบริการอินเทอร์เน็ตและระบบเครือข่ายคอมพิวเตอร์ (ช่อม/ตรวจสอบ/ปรับปรง)

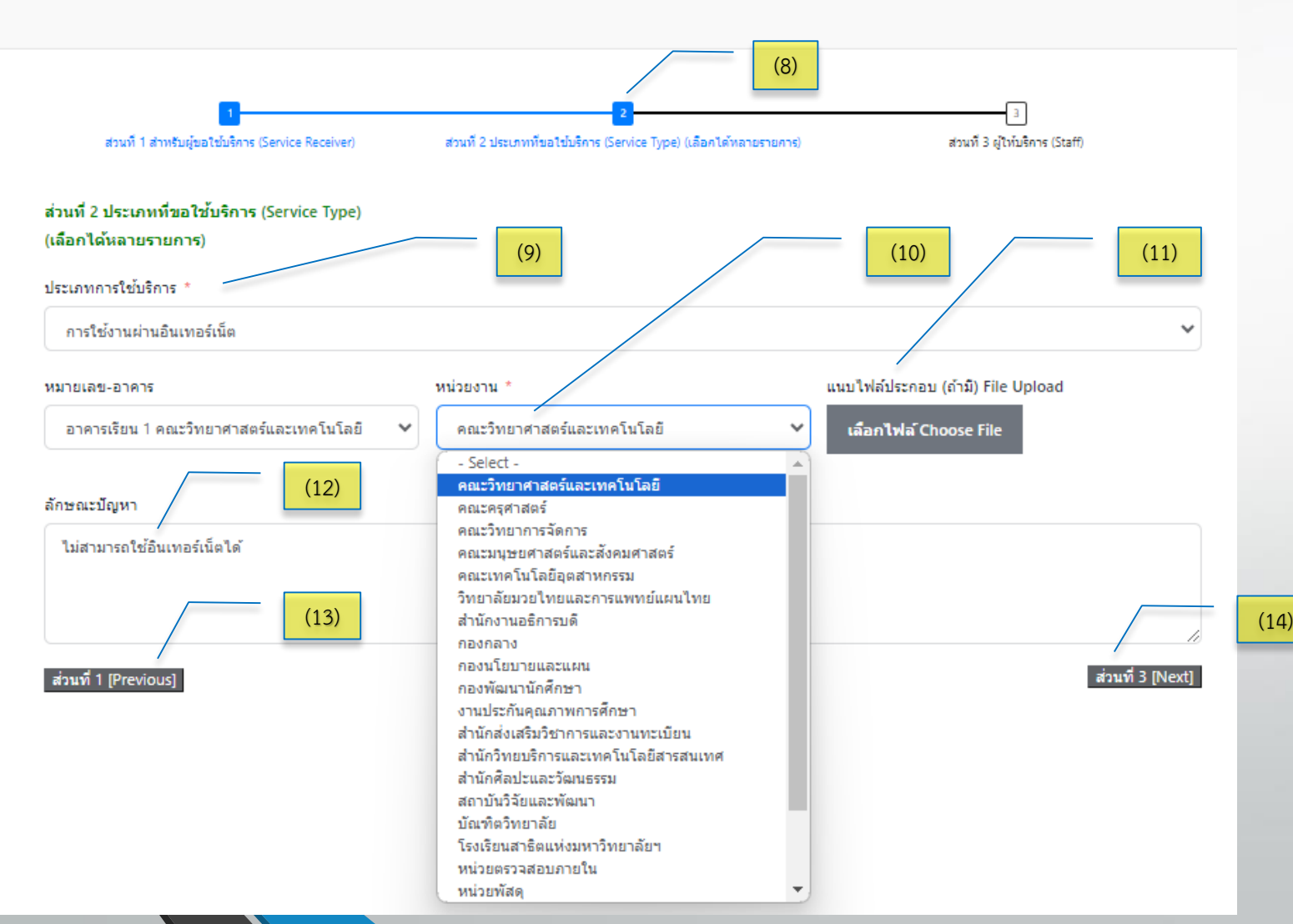

8. ส่วนที่ 2 ประเภทที่ขอใช้บริการ

9. เลือกประเภทการใช้บริการ

10. ข้อมูลที่สำคัญสำหรับใช้ในมหาวิทยาลัยฯ จะมี ตัวเลือกให้ผู้รับบริการเลือกใช้ได้ทันที

11. รองรับการส่งไฟล์เข้าสู่ระบบ (สามารถเลือก จากคอมพิวเตอร์และโมบาย)

12. การกรอกข้อมูลด้วยตัวผู้รับบริการเอง

13. ปุ่มสำหรับย้อนกลับเพื่อแก้ไข ส่วนที่ 1 (Previous)

14. ปุ่มสำหรับไปยังส่วนที่ 3 (Next)

# ขั้นตอนการทำงาน (Work process)

### ผู้รับบริการ (Service recipient)

#### ึการขอรับบริการอินเทอร์เน็ตและระบบเครือข่ายคอมพิวเตอร์ (ซ่อม/ตรวจสอบ/ปรับปรง)

15. ส่วนที่ 3 ผู้ให้บริการ (Staff)

16. ระบบเลือกข้อมูลให้เป็นมาตรฐาน "สามารถเข้า ด าเนินการได้ทุกวัน" หรือ "ติดต่อเพื่อนัดหมาย" 17. ส่วนที่ 3 ผู้ให้บริการ (Staff) 18. ระบบเลือกผู้คำเนินการโคยอัตโนมัติ แต่ สามารถเปลี่ยนแปลงได้ตามความเหมาะสม 19. กรณีที่ต้องการผู้คำเนินการร่วม ระบบให้เลือก ผู้ปฏิบัติท่านอื่นที่เกี่ยวข้องได้ 20. ปุ่มย้อนกลับส่วนที่ 2 (Previous) 21. ปุ่มสำหรับ "ส่งคำร้อง" เมื่อบันทึกง้อมูล ครบถ้วน

Home › คารขอรับบริการอินเทอร์เน็ตและระบบเครือข่ายคอมพิวเตอร์ (ซ่อม/ตรวจสอบ/ปรับปรง)

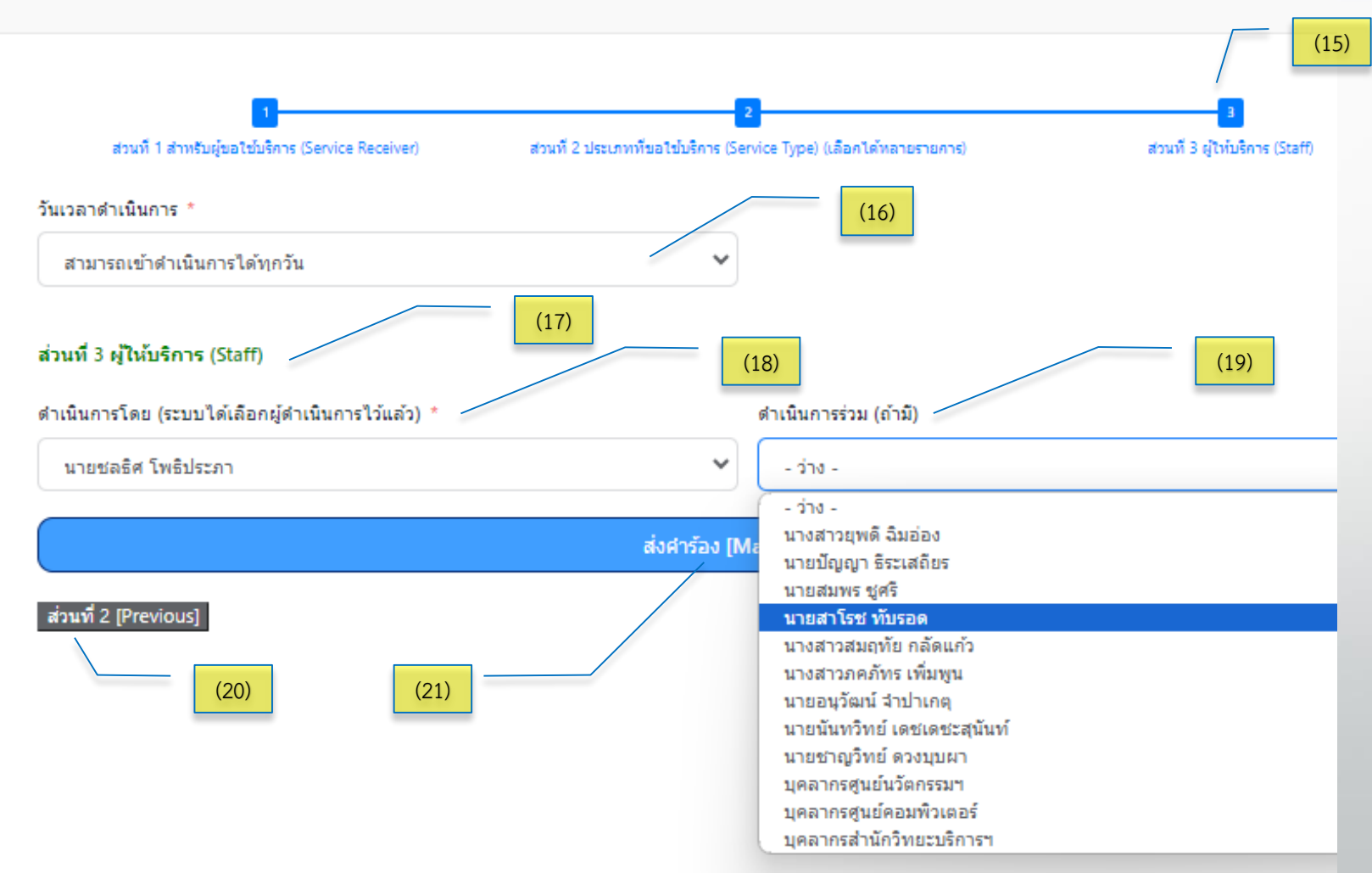

# $\bar{v}$ นตอนการทำงาน (Work process)

### ผู้รับบริการ (Service recipient)

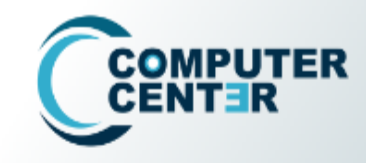

่ การบริการออนไลน์ ⊻ หน้าแรก แบบสำรวจ ~ รายงาน (Admin) ~ ตรวจสอบคำร้อง (E-Service) ~

#### ิการขอรับบริการอินเทอร์เน็ตและระบบเครือข่ายคอมพิวเตอร์ (ซ่อม/ตรวจสอบ/ปรับปรุง)

Home > คารขอรับบริคารอินเทอร์เน็ตและระบบเครือข่ายคอมพิวเตอร์ (ช่อม/ตรวจสอบ/ปรับปรุง)

● รายละเอียดคำร้องจะถูกส่งไปยัง เมลล์ของท่าน

(23)

(24)

(22)

- → ถ้ำท่านไม่ได้รับเมลจากระบบอัตโนมัติแสดงว่าท่านไม่สามารถส่งดำร้องได้
- หลังจากได้รับดำเนินการแล้วขอความกรุณาตอบแบบสำรวจความพึงพอใจในการให้บริการ (จะอยู่ลิ้งทำยสุดของแบบตอบรับในเมลล์)

ขอบคุณสำหรับคำร้องดำเนินการ และ เราจะดำเนินการให้อย่างรวดเร็ว Thank you for your message. We will get in touch with you shortly \* รบกวนท่านสละเวลาอีกนิด ตอบแบบสอบถามและความพึงพอใจให้หน่อยนะจ๊ะ คลิกที่นี่ได้เลยจ้าาา \*

่ 22. ผู้รับบริการส่งข้อมูลสำเร็จ ระบบจะแจ้งบน หน้าจอ

Q

2.3ระบบจะส่งรายงานไปที่เมลของผู้รับบริการ

2.4ระบบเพิ่มช่องทางความพึงพอใจในการ ้ ให้บริการ เพื่อสำรวจความคิดเห็น

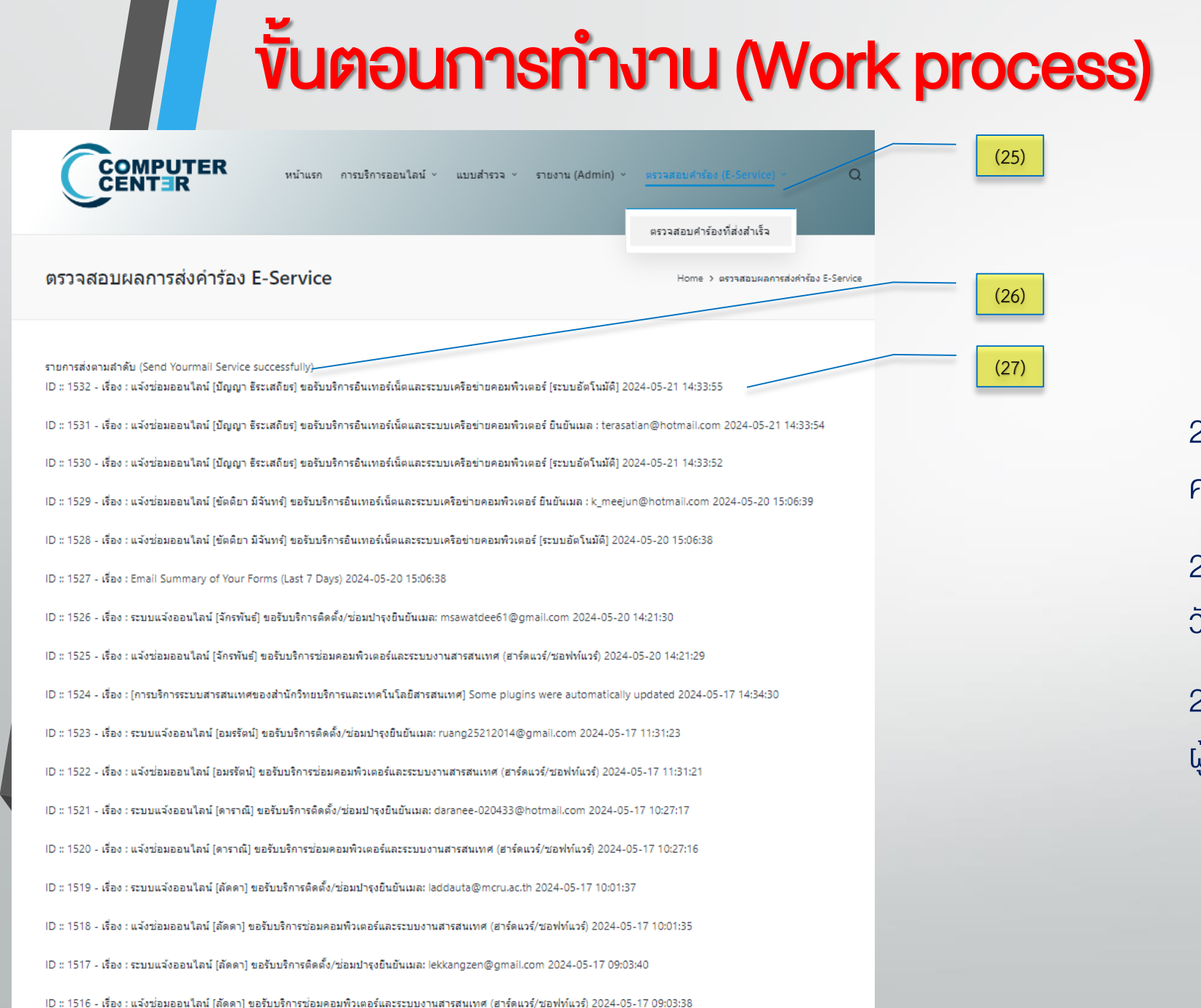

25. บนเว็บไซต์ระบบฯ มีส่วนแสดงสถานการณ์ส่ง ค าร้อง E-Service ให้ตรวจสอบ

ผู้รับบริการ (Service recipient)

่ 26. แสดงรายการส่งตามลำคับ บันทึกข้อมูล 90 วัน (log)

่ 27. ข้อมูลการแจ้งเตือนจำแนกตามเรื่องของ ้ ผู้รับบริการ และแสดงเมลสำหรับติดต่อ

### ผู้รับบริการ (Service recipient)

(28)

### 28. ผู้รับบริการจะได้รับเมลจากระบบ ชื่อว่า MaintainARIT ส่งใบสรุปคำร้อง โดยอัตโนมัติ

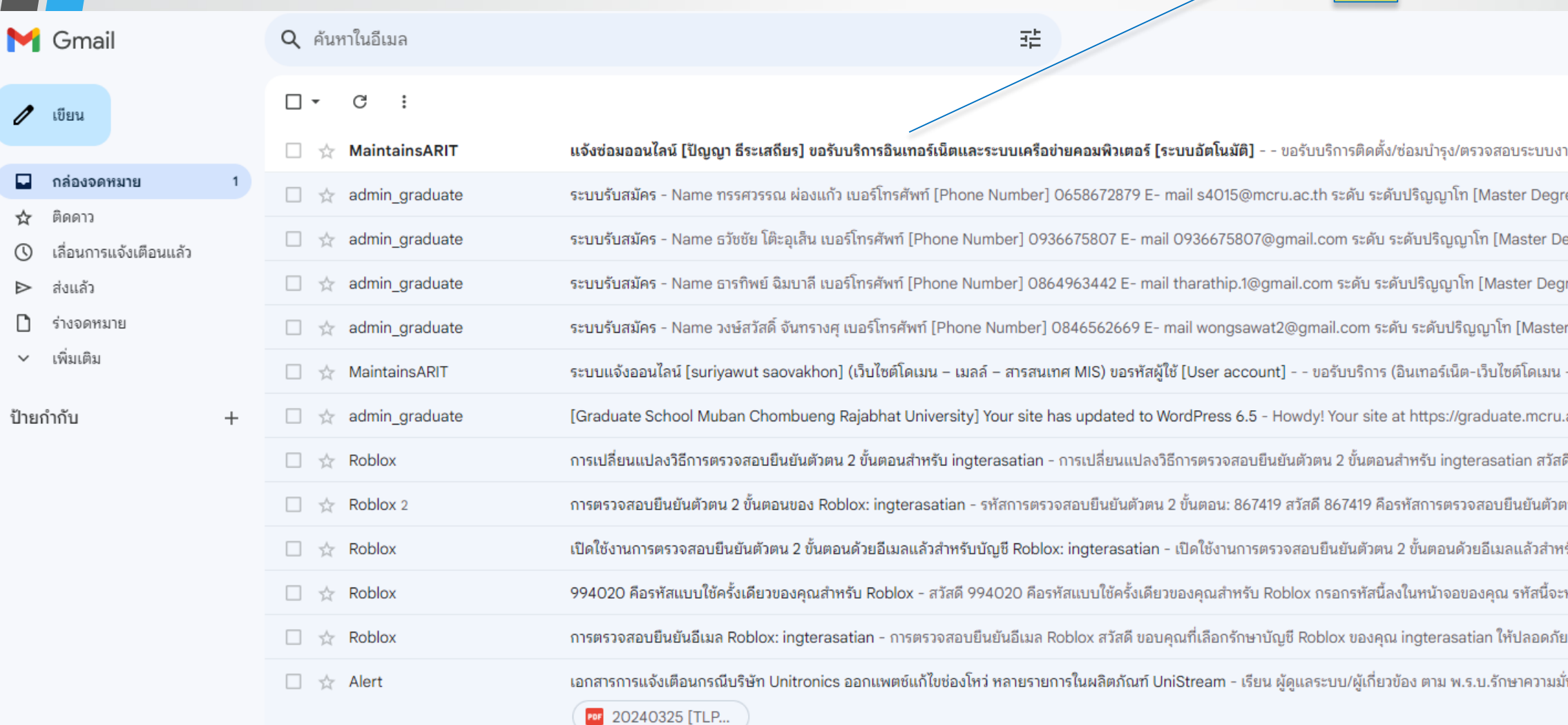

- ขอรับบริการติดตั้ง/ช่อมปารุง/ตรวจสอบระบบงานเครือข่ายอินเทอร์เน็ตและเชิร์ฟเวอร์ -

ส่วนที่ 1 สำหรับผู้ขอใช้บริการ (Service Receiver) ผู้ขอใช้บริการ : นาย ปัญญา ธีระเสถียร หน่วยงาน/สถานที่ : สำนักวิทยบริการและเทคโนโลยีสารสนเทศ อีเมลล์ : terasatian@hotmail.com เบอร์โทรศัพท์ภายใน 1200 เบอร์โทรศัพท์มือถือ : 0894090340 วันที่สามารถดำเนินการ : สามารถเข้าดำเนินการได้ทุกวัน สถานะผู้ขอใช้บริการ : บุคลากร :

สถานที่ขอให้ดำเนินการ : สำนักวิทยบริการและเทคโนโลยีสารสนเทศ

ส่วนที่ 2 ประเภทที่ขอใช้บริการ (Service Type) ระบบเซิร์ฟเวอร์ (Server) : ระบบเครือข่ายภายใน (Lan) : ระบบเครือข่ายภายนอก (Fiber) รายละเอียดอาการที่เกิดขึ้น : รายละเอียดปัญหา : ไม่สามารถใช้อินเทอร์เน็ตได้ ไฟล์แนบ ff-0d6369cd0e989869cd5fa889eb36a12e-ff-logo comcenter bear.png

อาคารศูนย์ภาษาและศูนย์คอมพิวเตอร์ ส่วนที่ 3 ผู้ให้บริการ (Staff) ดำเนินการโดย : (31) ลงชื่อ - นายชลธิศ โพธิประภา- นายปัญญา ธีระเสถียร [ผู้ดำเนินการ] (นักวิชาการคอมพิวเตอร์) (32)[หัวหน้างาน] ลงซือ (ปัญญา ธิระเสถียร) ลงบันทึก : 21/05/2024 IP : 10.31.0.90 หมายเลขศาร้อง : 614 - serial - 93 กำลังดำเนินการ 21/05/2024 แจ้งสถานะการดำเนินงาน ของผู้ร้องขอ : กำลังดำเนินการ 21/05/2024 ขอความกรุณาประเมินระดับความพึงพอใจการให้บริการ

(29)

(30)

ผู้รับบริการ (Service recipient)

่ 29. รายงานข้อมูลสรุปคำร้อง เป็น 3 ส่วน

30. ไฟล์แนบถูกบันทึกในฐานข้อมูลสามารถเรียกดูได้

31. หัวหน้างานบันทึกรายเซ็นดิจิทัล

้ 32. บันทึกการคำเนินการ พร้อมแจ้งสถานะ ในวันแล้วเวลา ที่ได้รับเรื่อง

### Thank You

- บริการระบบสารสนเทศ ศูนย์คอมพิวเตอร์ <https://maintain.mcru.ac.th/>
- บริการอื่นๆของมหาวิทยาลัยฯ <https://arit.mcru.ac.th/index.php/th/>
- แบบประเมินการให้บริการระบบสารสนเทศ ศูนย์คอมพิวเตอร์ <https://maintain.mcru.ac.th/index.php/interview/>

ส านักวิทยบริการและเทคโนโลยีสารสนเทศ มหาวิทยาลัยราชภัฏหมู่บ้านจอมบึง : ที่อยู่ 46 หมู่ 3 ต.จอมบึง อ.จอมบึง จ.ราชบุรี70150 Office of Academic Resources and Information Technology of Muban Chom Bueng Rajabhat University : 46 Moo 3, Chom Bueng, Chom Bueng, Ratchaburi 70150

Tel : 0 3272 0536-9 ext. 1600 | Email : aritoffice@mcru.ac.th | Facebook : aritmcru